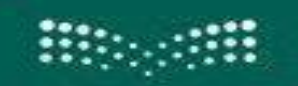

وزارة التصليم Ministry of Education

**وزارة التعليم إدارة التعليم بمحافظة صبيا الشؤون التعليمية قسم التدريب واالبتعاث**

# **خطوات رفع طلبات االستثمار األمثل للكوادر التعليمية عرب نظام فارس**

## **مجيع مراحل التعليم العام**

# **)املرحلة الثانية (**

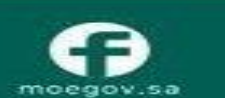

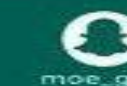

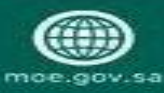

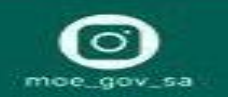

#### **املقدمة :**

بناء على توجه وزارة التعليم نحو استثمار وتطوير قدرات شاغلي الوظائف التعليمية ومهاراتهم في

جميع مراحل التعليم العام عبر تأهيلهم في برامج لعدد من التخصصات من خلال مشروع الاستثمار

األمثل للكوادر التعليمية في مرحلته االولي والثانية والتي تنطلق مرحلته الثانية بداية الفصل األول

للعام الدراسي ١٤٤٤هـ (٢٢٠٢٢/٢٠٢ م

مرفق خطوات رفع الطلب عبر نظام فارس ليكون عونا في تحقيق الأهداف المنشودة ٠

لمزيد من الاستفسارات يمكن الاتصال ب: ٥٥٢٧٩٩٩٨٣٠ – ٥٥٦٧٦١٢٠٤ .

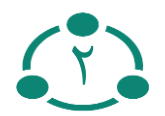

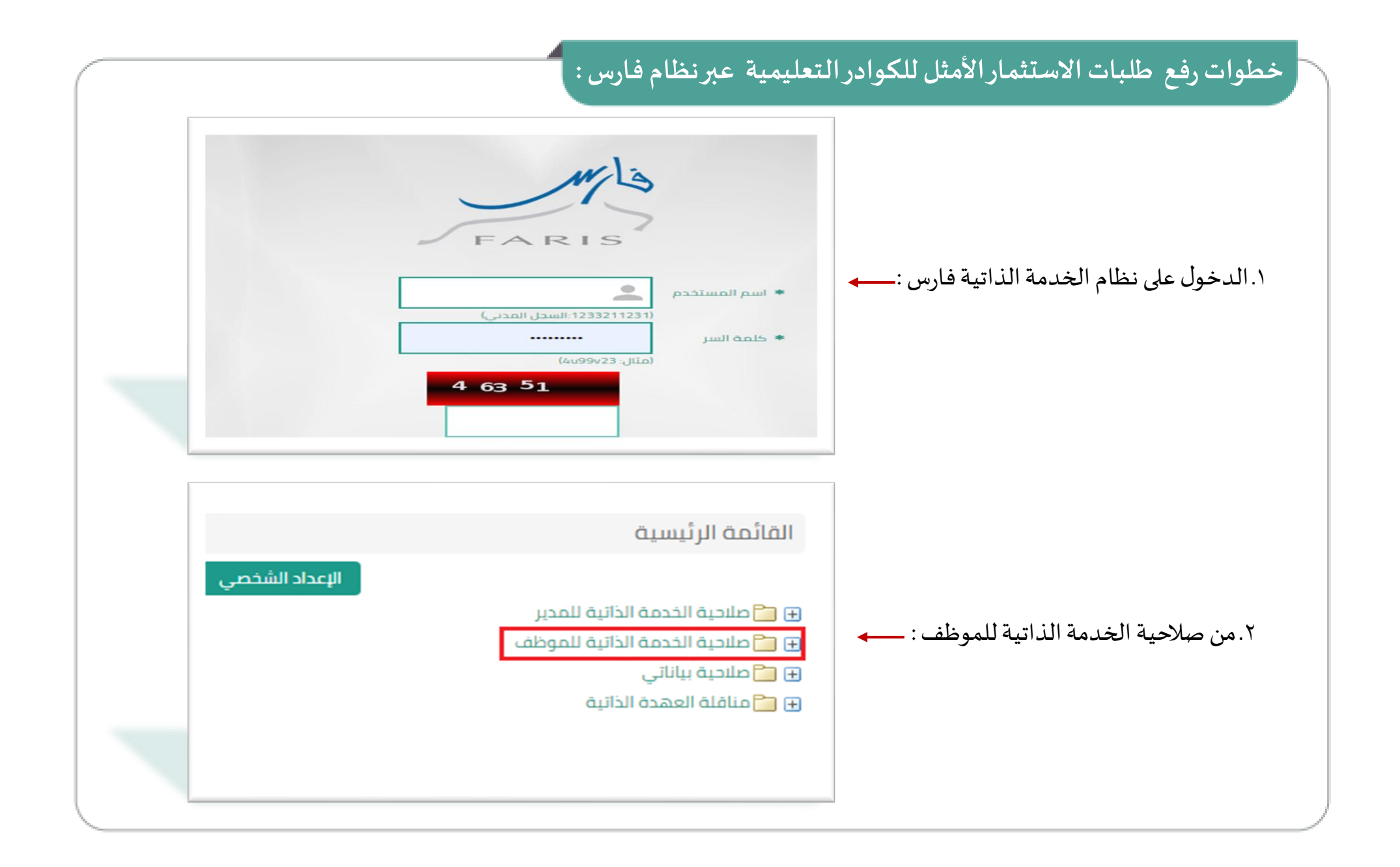

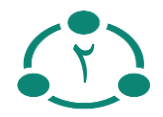

#### **خطواترفع طلباتاالستثماراألمثل للكوادرالتعليمية عبرنظام فارس:**

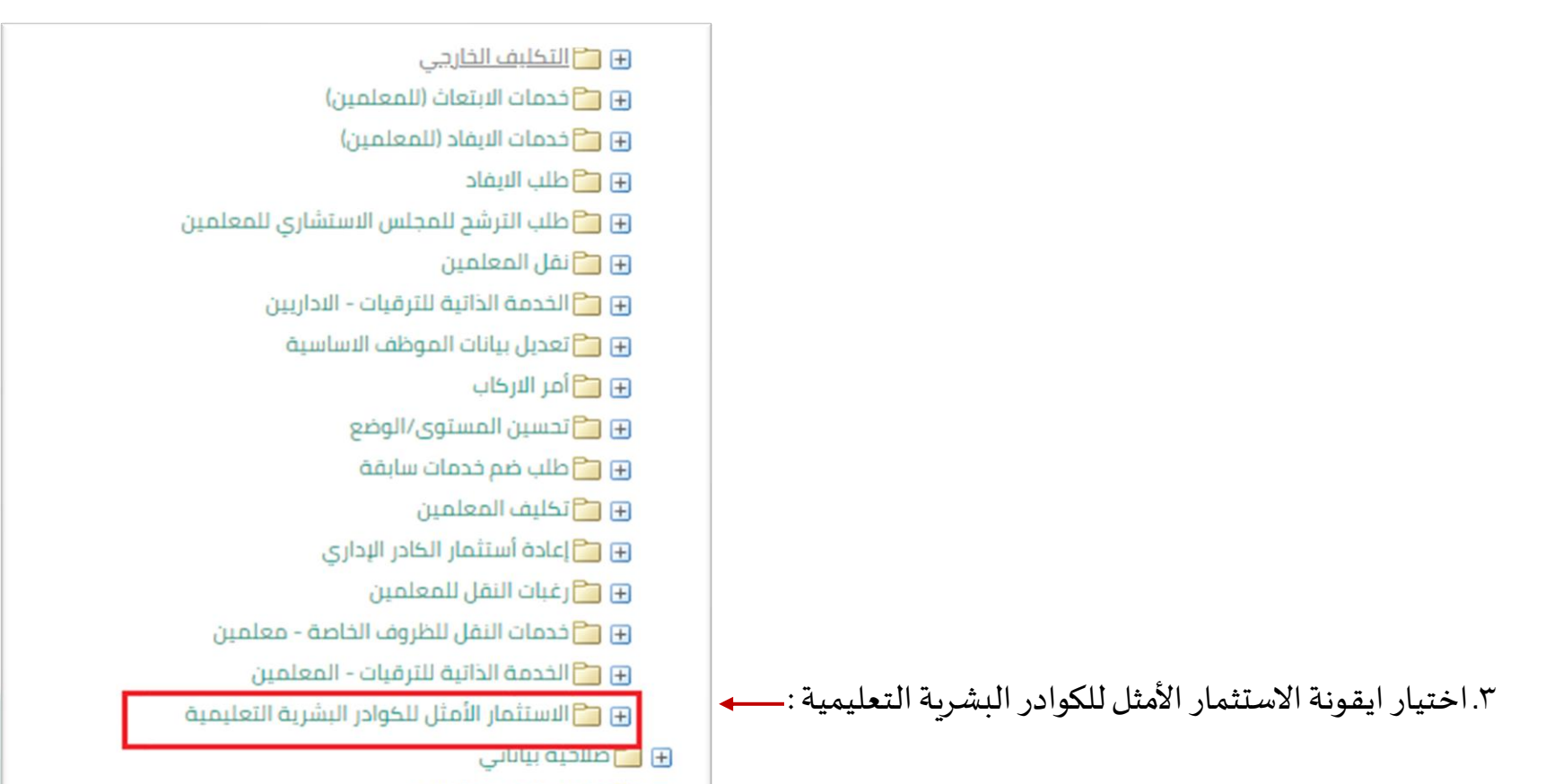

E والمناقلة العهدة الذاتية

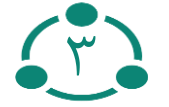

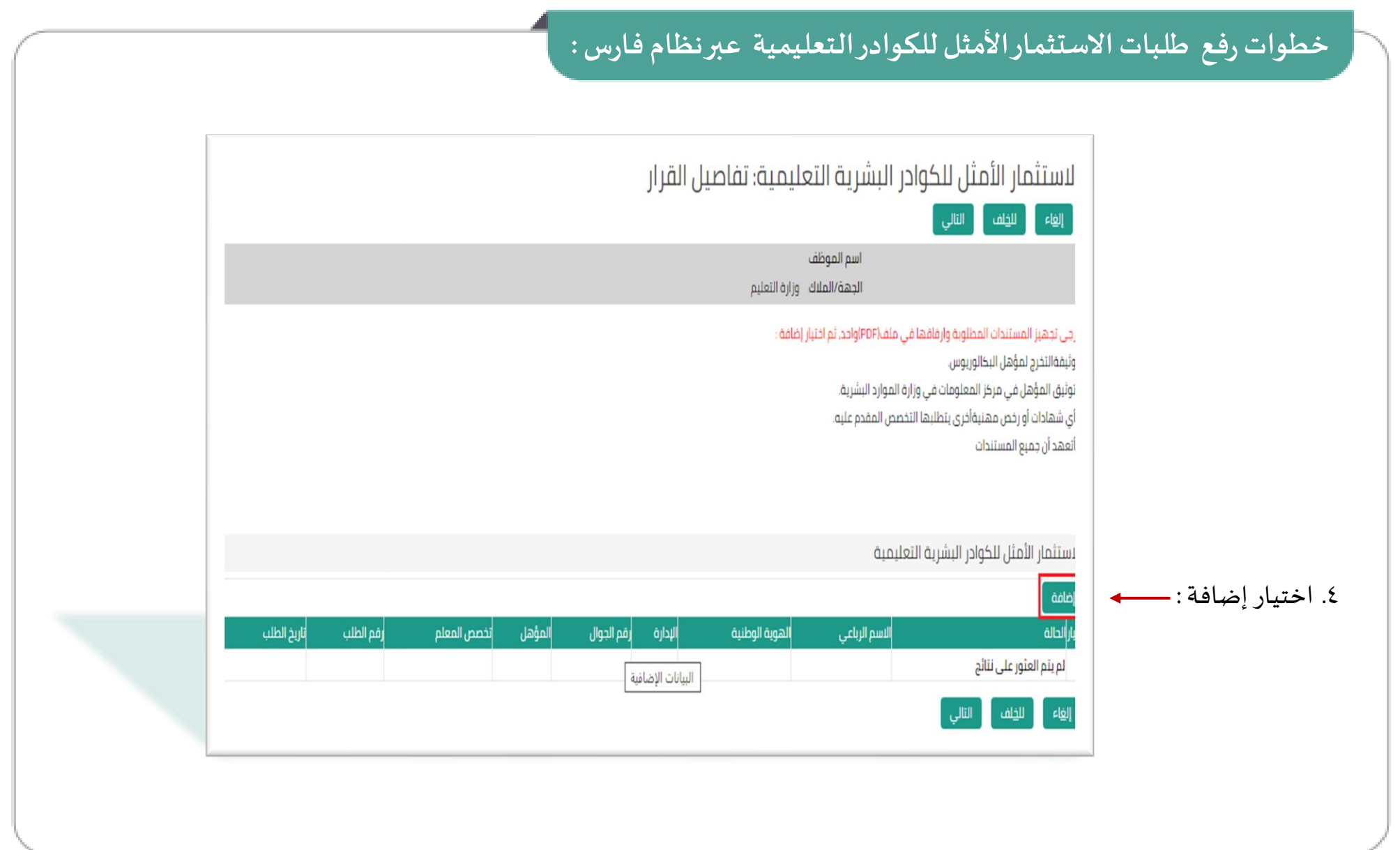

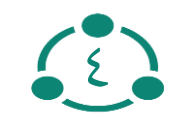

## **خطواترفع طلباتاالستثماراألمثل للكوادرالتعليمية عبرنظام فارس:**

#### 5ـ تعبئة البيانات املطلوبة وإدخال الراغبات العشر تطبيق

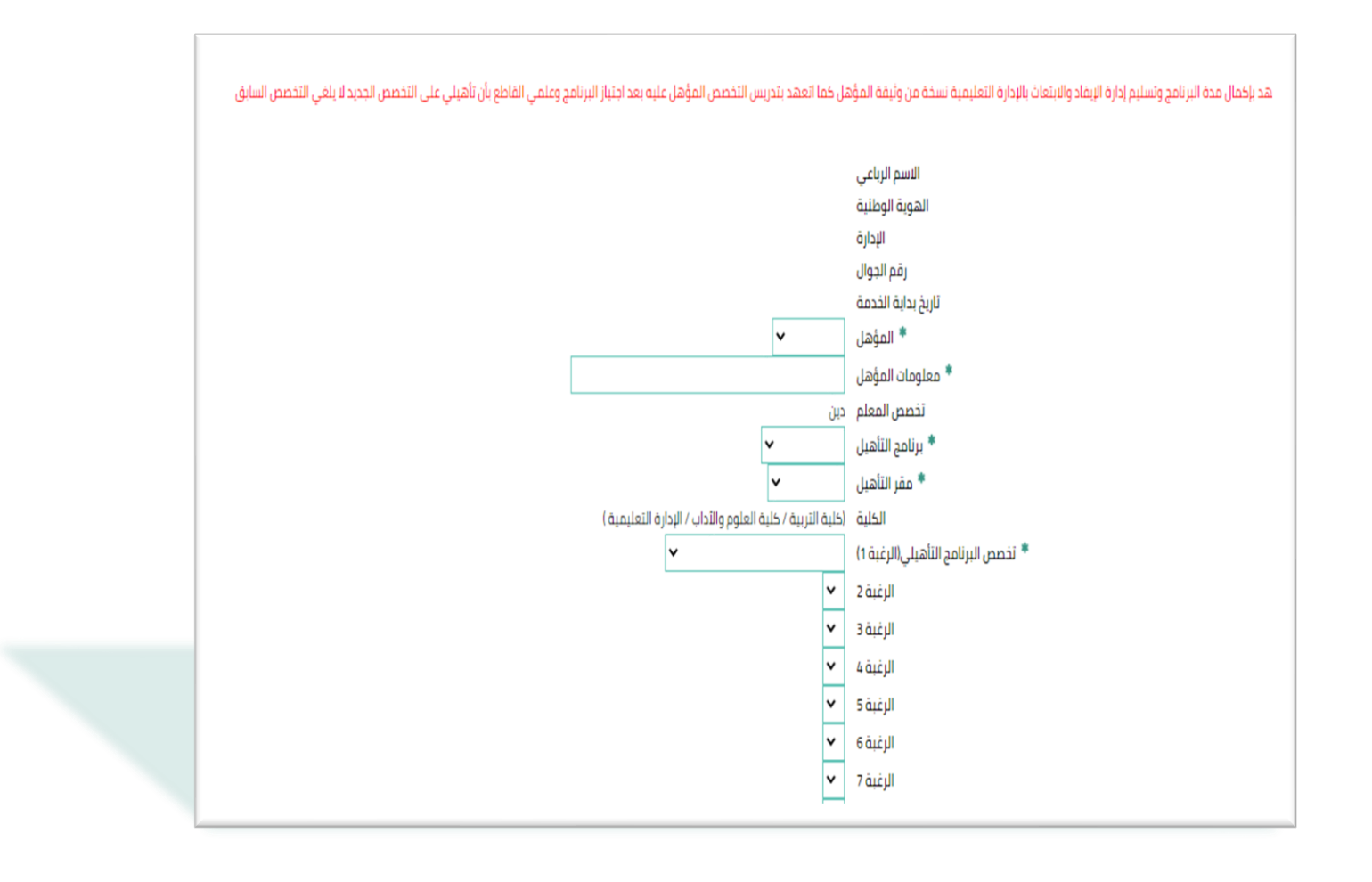

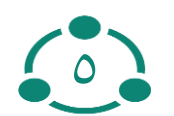

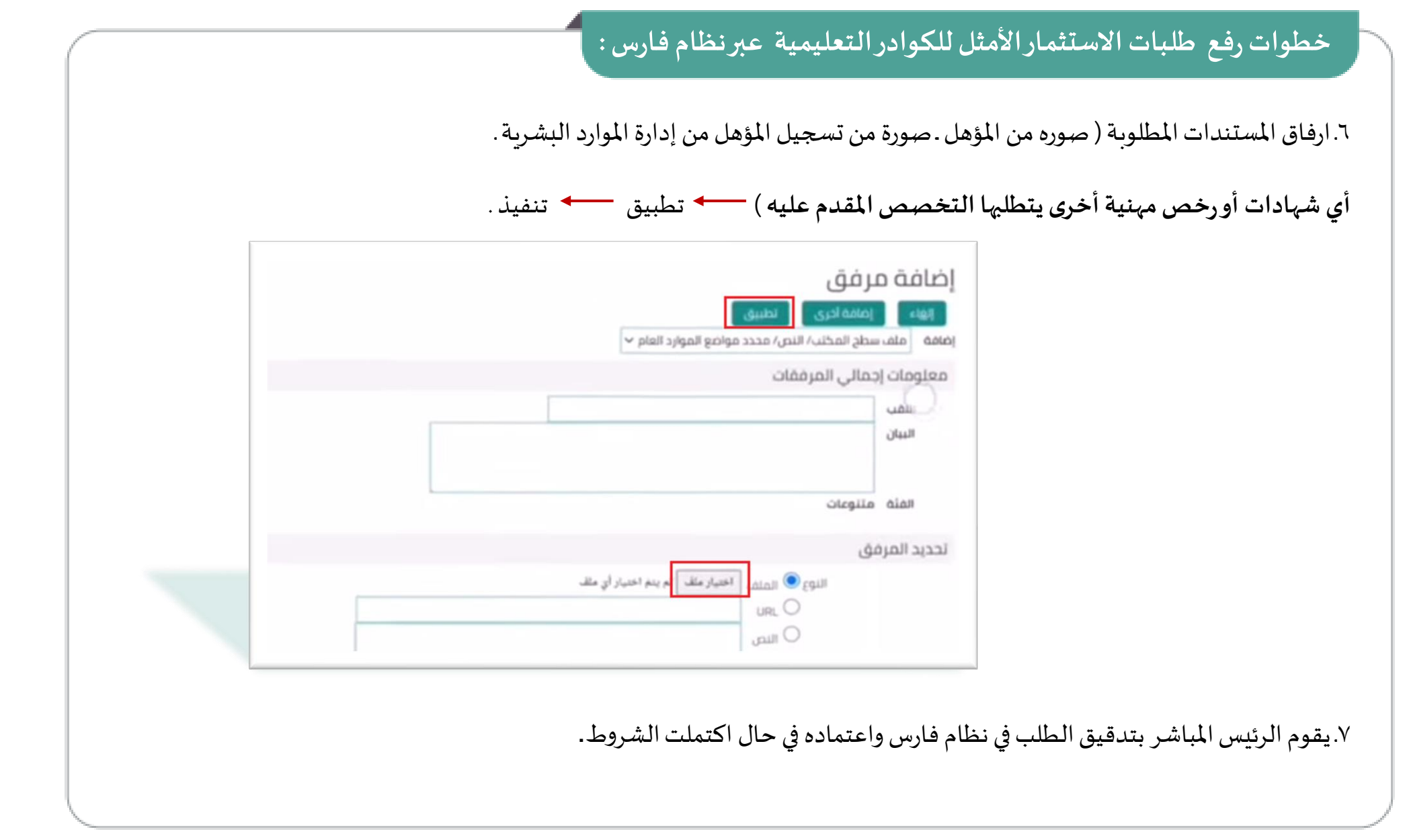

5

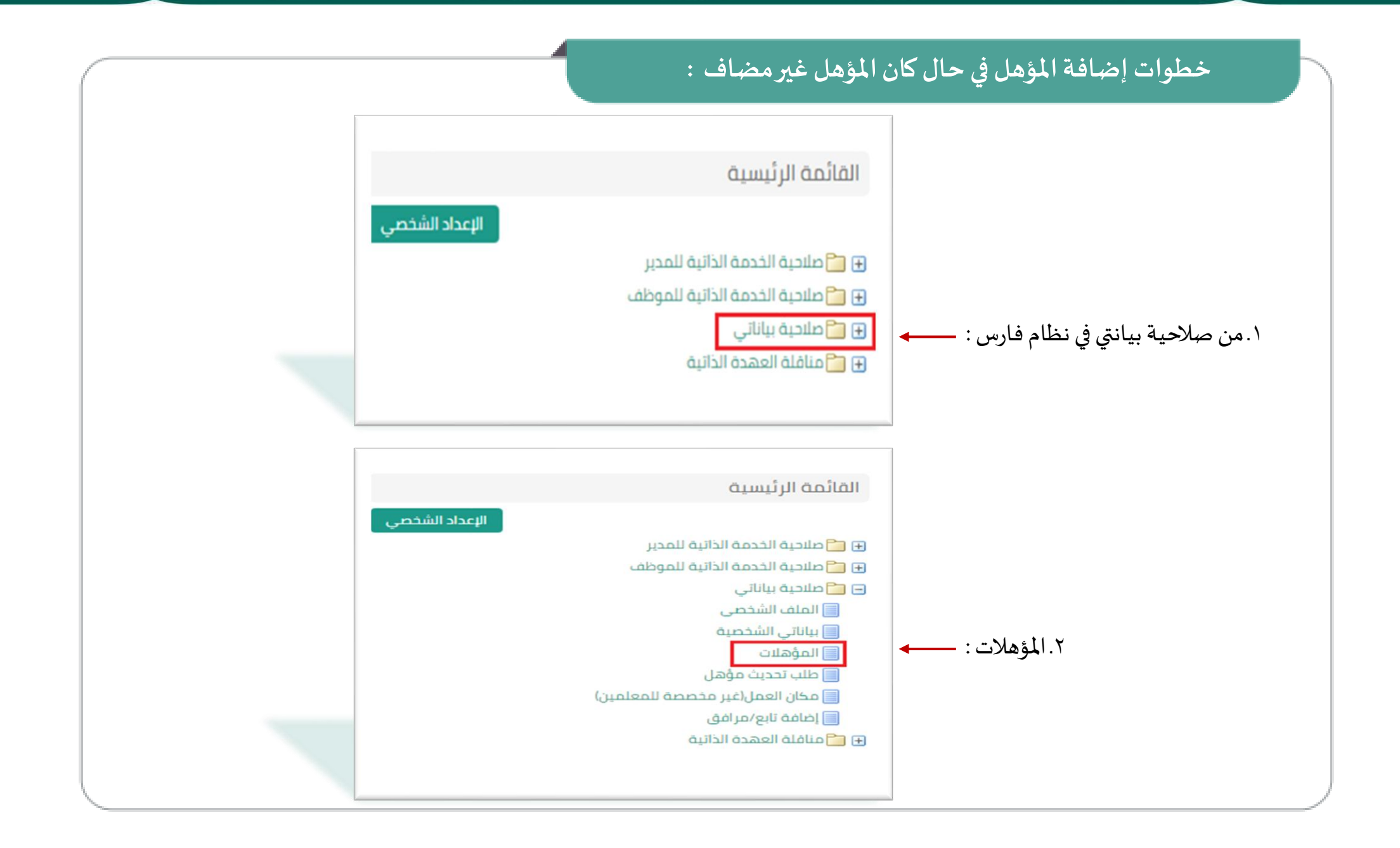

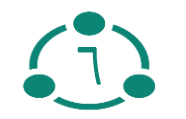

### **خطوات إضافة املؤهل في حال كان املؤهل غير مضاف :**  التعليم والمؤهلات للخلف رقم الموظف اسم الموظف مجموعة العمز عنوان البريد الإلكترونى نتماد المؤهل في نظام فارس, يجب أن يوثق المؤهل في منصة مسار في وزارة الموارد البشرية لمؤهلات وجد معلومات عن المؤهلات التعليمية. انقر إضافة مؤهل لتحديد هذه المعلومات. استخدم صفحة مؤهل مهني آخر لإدخال معلومات عن أنواع المؤهلات الأخرى إضافة مؤهل<br>|<br>| المؤهل 3ـ إضافة مؤهل : $\leftarrow$ المؤسسة التعليمية ألحالة أاريخ بداية الدراسة أاريخ التخرج تحديث النخصص يتم العثور على نتائج الخلف

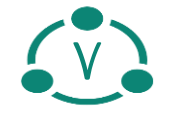

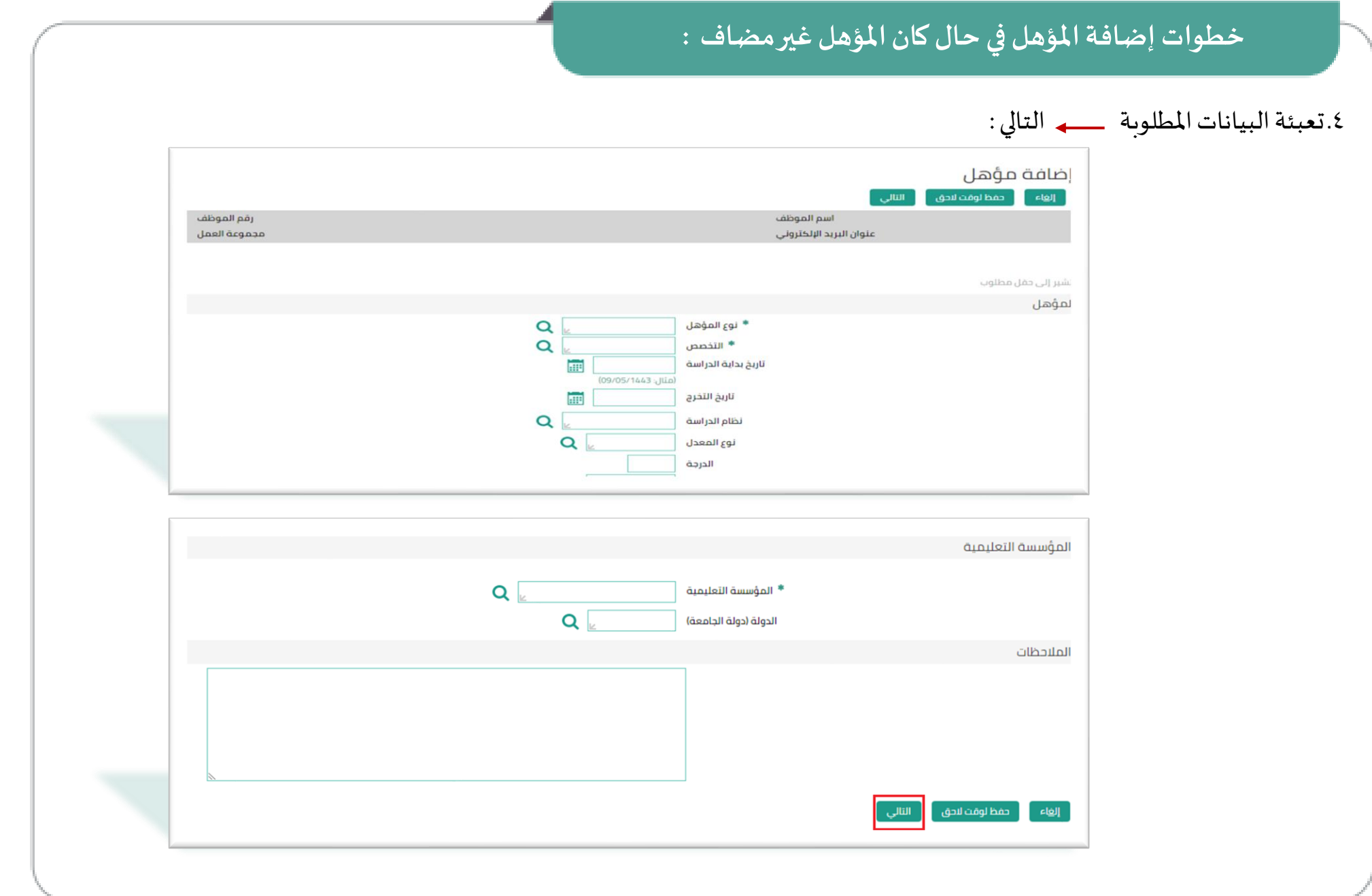

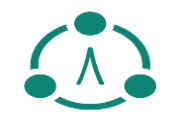

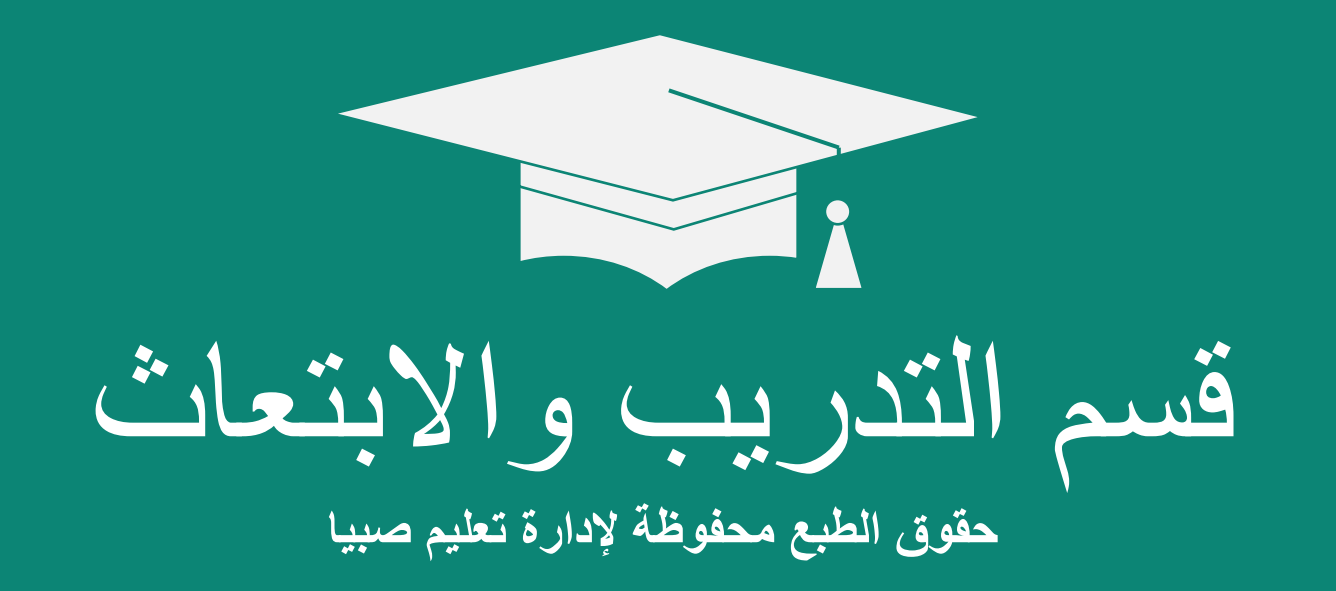